**Қазақстан Республикасы Денсаулық сақтау министрлігінің "Қоғамдық денсаулық сақтау ұлттық орталығы" шаруашылық жүргізу құқығындағы республикалық мемлекеттік кәсіпорны**  денсаулық сақтау саласында біліктілікті арттыру және сертификаттау курстары туралы куәліктер беру Қазақстан Республикасының электрондық лицензиялау <https://elicense.kz/?lang=ru> мемлекеттік порталы арқылы жүзеге асырылатынын хабарлайды. Нұсқаулық төменде.

### **Біліктілікті арттыру туралы куәлікті қалай жүктеуге болатындығы жөнінде нұсқаулық**

Ол үшін сізге:

1. Қазақстан Республикасының электрондық лицензиялау <https://elicense.kz/?lang=ru> парақшасына тіркелу керек.

2. Денсаулық сақтау саласындағы кадрлардың біліктілігін арттыру және сертификаттау курстарынан өткені туралы құжаттар беру қызметін таңдау қажет.

3. Әрі қарай онлайн қызметіне тапсырыс беру түймесін басу керек.

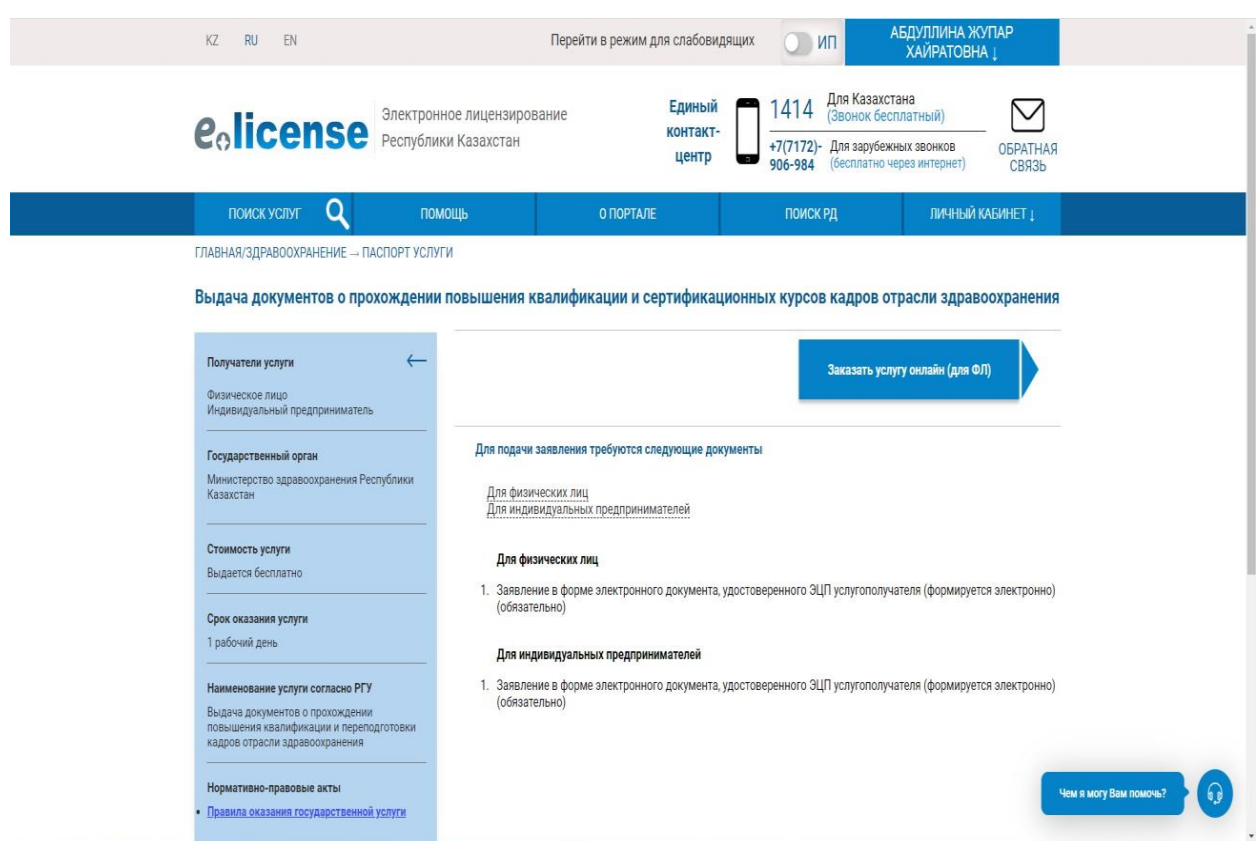

1. Іздеуде: **Астана қ., Қазақстан Республикасы Денсаулық сақтау министрлігінің "Қоғамдық денсаулық сақтау ұлттық орталығы" шаруашылық жүргізу құқығындағы республикалық мемлекеттік кәсіпорны** деп таңдау қажет.

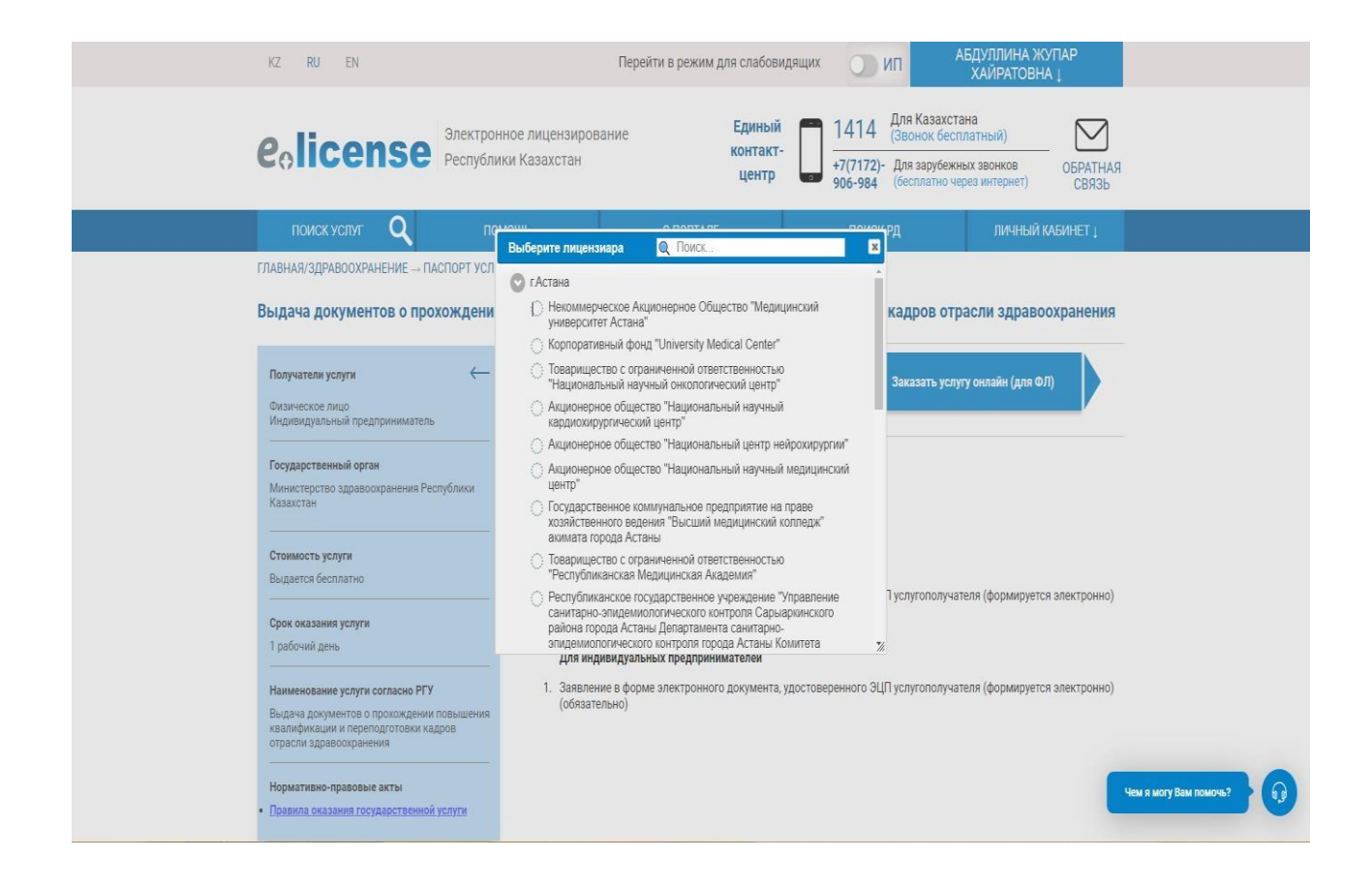

### 2. Деректерді толтыру

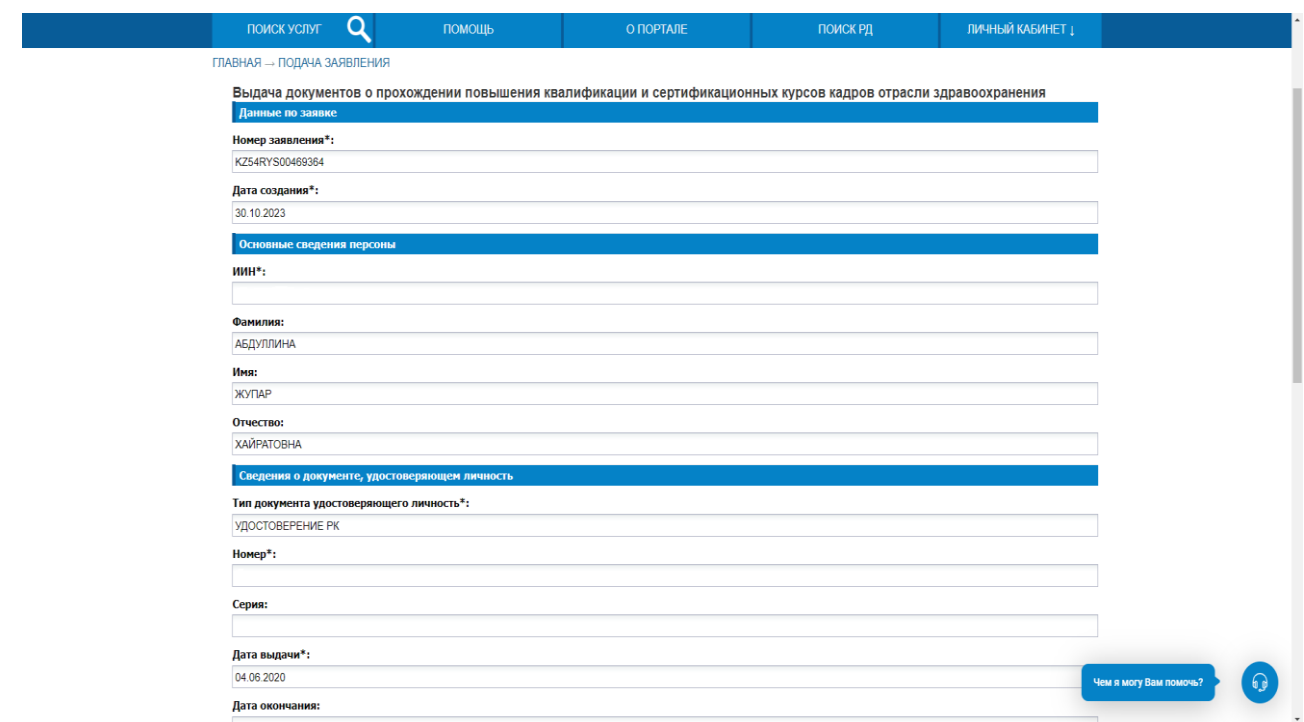

3. Деректерді толтырыңыз.

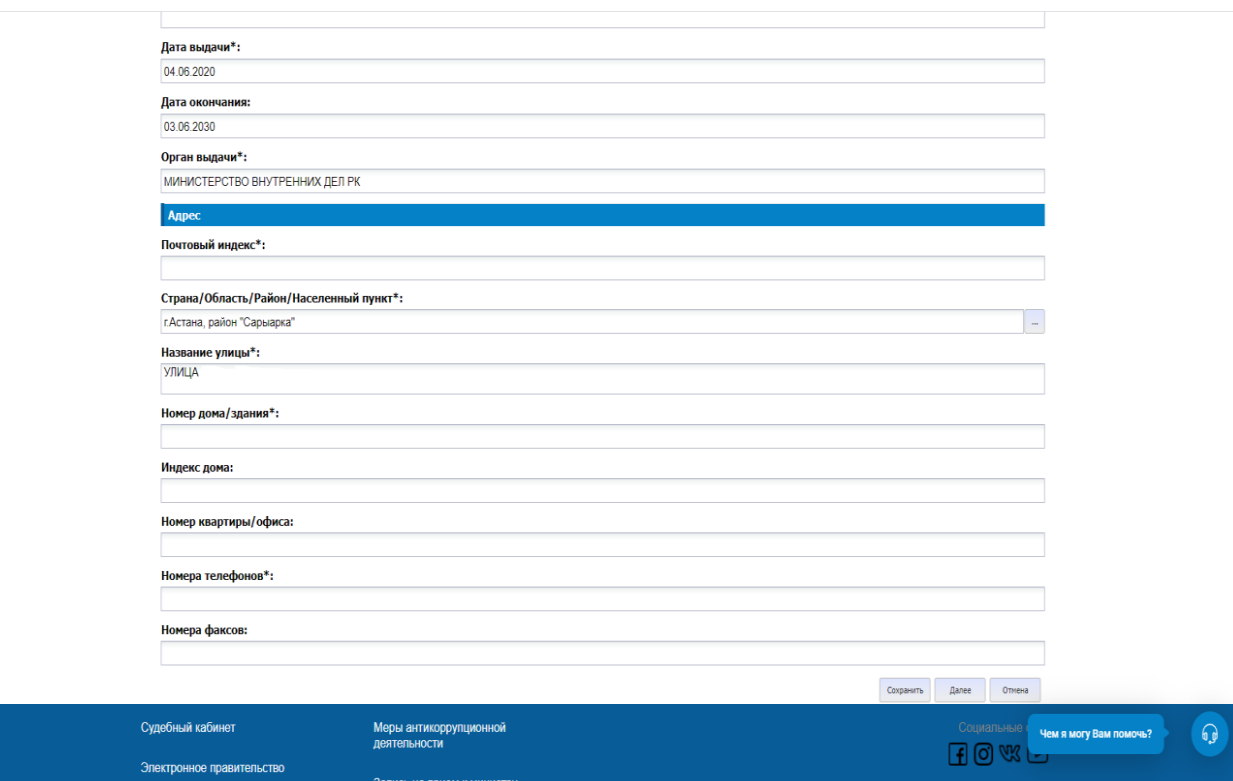

## 6. Деректерді толтырыңыз.

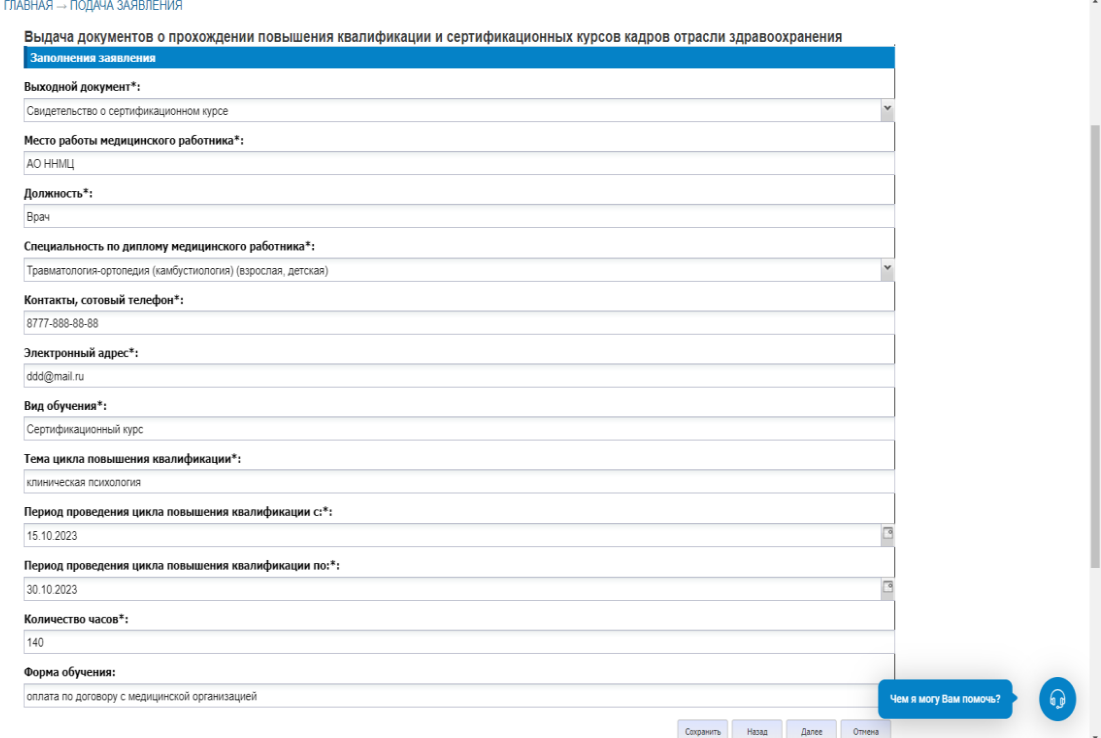

# 7. Деректерді толтырыңыз.

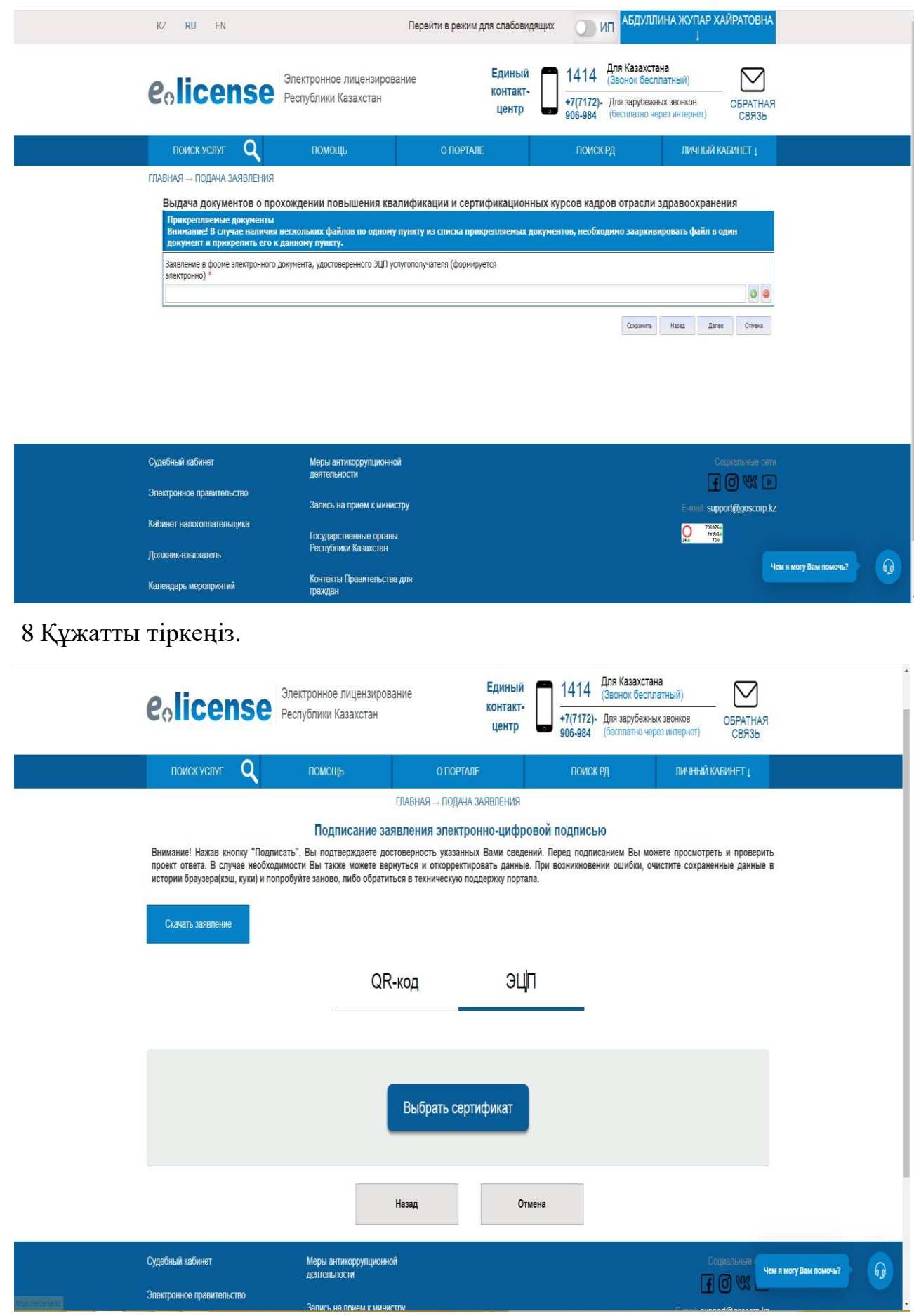

#### 9. ЭЦҚ таңдаңыз.

*elicense.kz. порталы бойынша сұрақтар туындаған жағдайда мына телефон нөмірлеріне хабарласуға болады: +7 702 788 7190; +7 701 909 3319.*